# **LA SOL∙LICITUD KA122 PASSOS PREVIS**

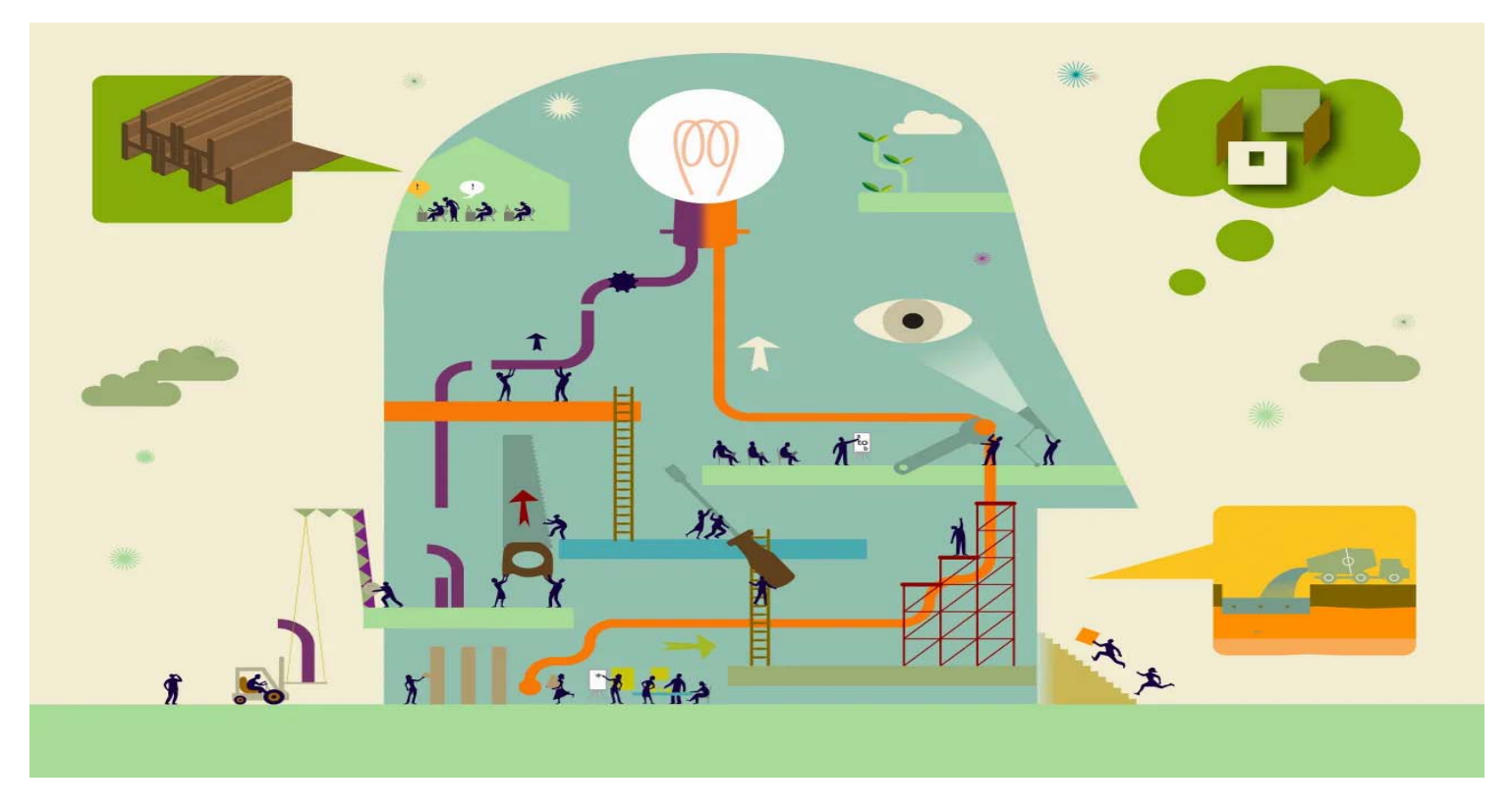

Mercè Travé Palma, novembre 2023

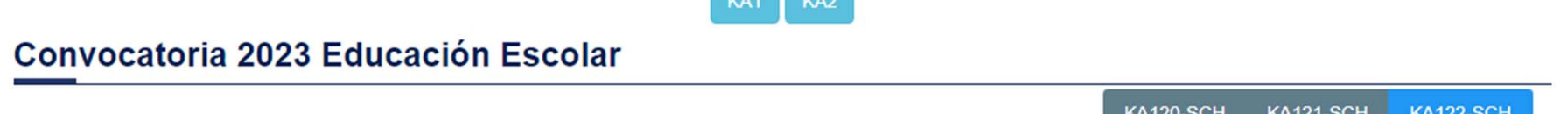

**Contract** 

#### KA122-SCH: Proyectos de corta duración para la movilidad de alumnado y personal de Educación Escolar

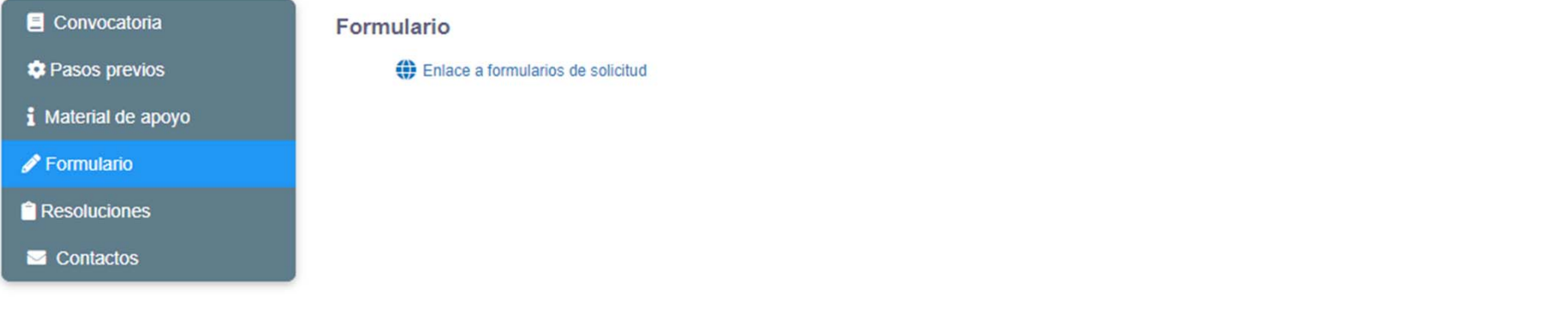

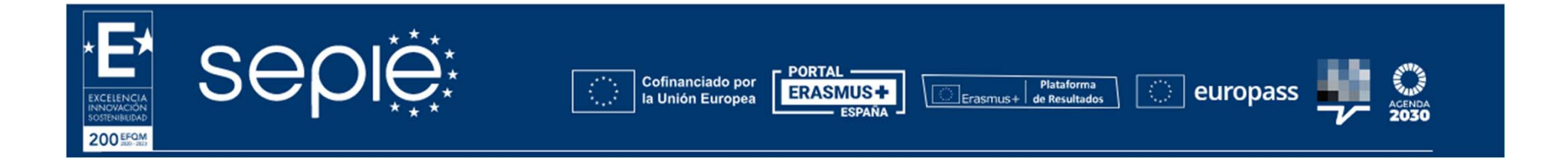

#### http://sepie.es/educacion-escolar/convocatoria.html#KA122SCH

### Comisión<br>Europea

**INICIO** 

#### Erasmus+ y Cuerpo Europeo de Solidaridad

#### Oportunidades para Erasmus+

 $\epsilon$ 

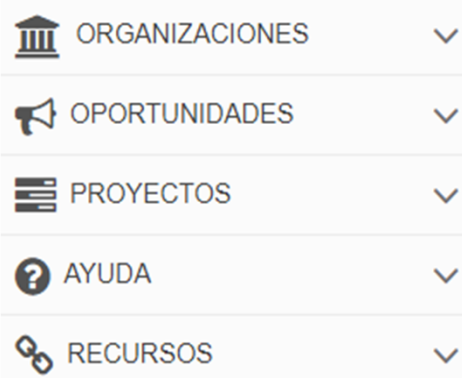

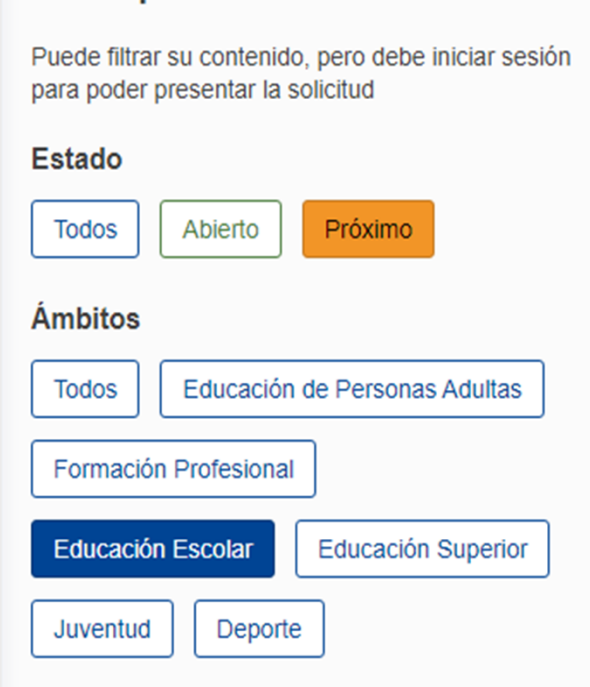

**Filtrar por** 

#### **Convocatorias abiertas**

Bienvenido a la sección de las solicitudes Erasmus+. Desde aguí puede solicitar una o más acciones apoyadas por el programa Erasmus+ y gestionadas por las Agencias Nacionales Erasmus+. Abajo puede encontrar las solicitudes clasificadas según el ámbito de oportunidad o por acción clave.

Antes de comenzar su solicitud, compruebe que su organización dispone de un único ID de la organización (OID), como requisito para participar en acciones de Erasmus+ gestionadas por las Agencias Nacionales. Puede buscar su ID de la organización (OID) o registrar una nueva organización usando la plataforma Erasmus+ y Cuerpo Europeo de Solidaridad: Buscar una organización

Si está interesado en solicitar alguna de las acciones Erasmus+ gestionadas por la Agencia Ejecutiva Europea de Educación y Cultura, visite: Oportunidades de financiación de la EACEA L3

f No existen convocatorias abiertas

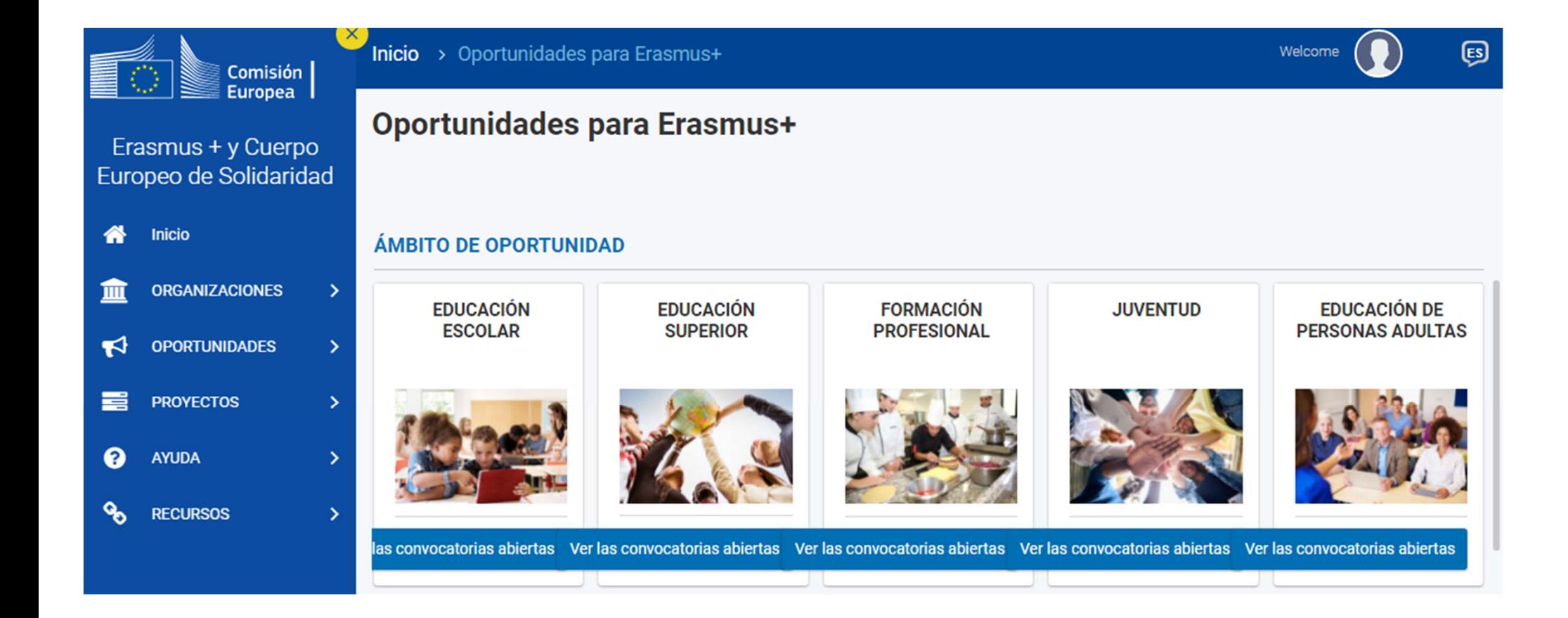

### **Filtrar por**

Puede filtrar su contenido, pero debe iniciar sesión para poder presentar la solicitud

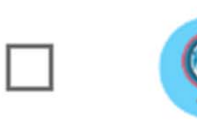

**Movilidad** educativa de las personas

 $\wedge$ 

Esta acción clave apoya la movilidad de estudiantes y personal para emprender una experiencia de aprendizaje y/o profesional en otro país.

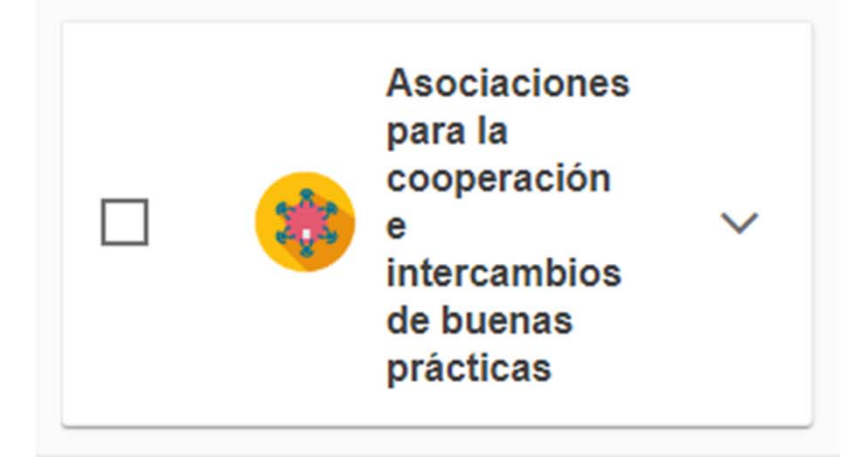

## **Accés al formulari de sol∙licitud**

Des d'aquest enllaç <sup>s</sup>'accedeix als formularis web d'Erasmus +. A l'entrar, se us demanarà que accediu <sup>a</sup> través del compte EU Login, que és el servei d'autenticació d'usuaris de la Comissió Europea. Si no us heu registrat anteriorment, haureu de crear un compte per tenir accés.

**Important**: utilitzeu com a usuari un **correu electrònic institucional i conserveu les dades** per a futures accions.

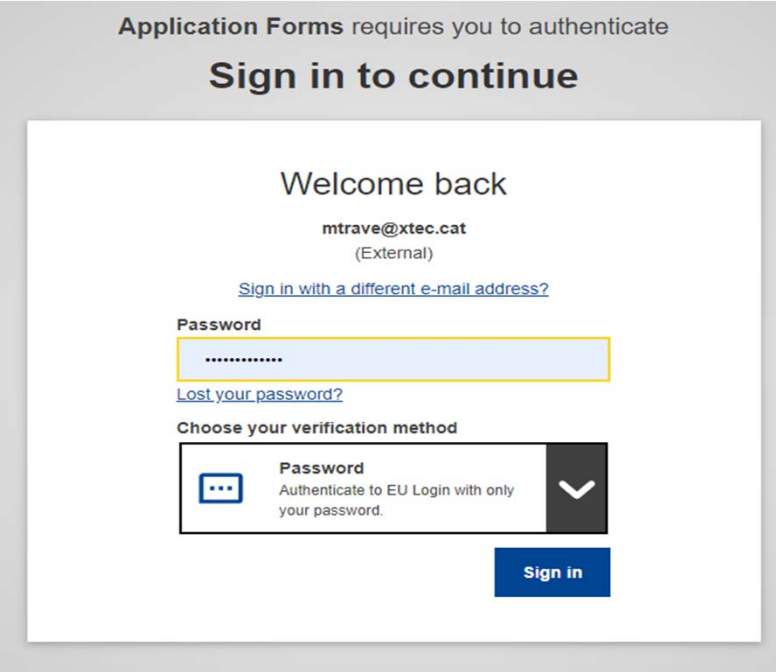

https://webgate.ec.europa.eu/app‐forms/af‐ui‐ opportunities/#/erasmus‐plus

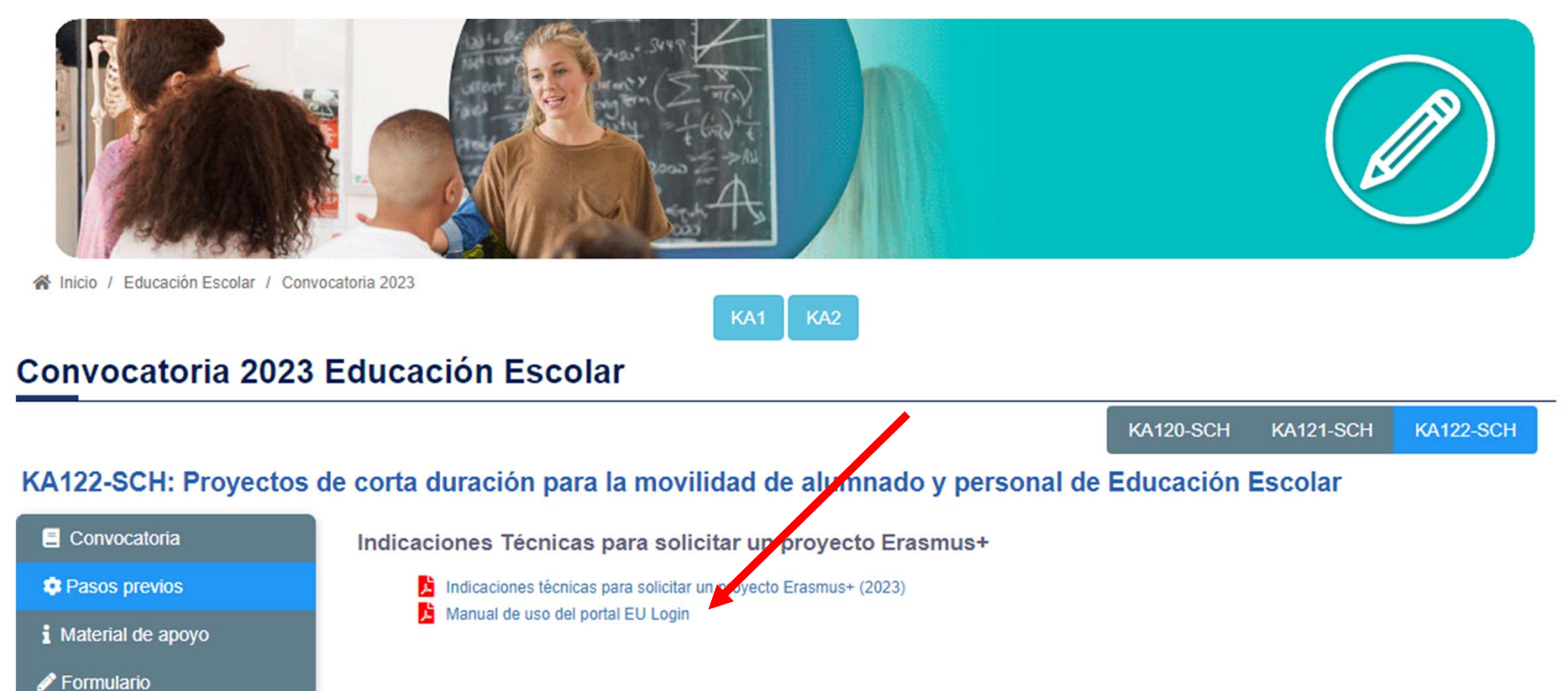

**Resoluciones** 

Contactos

http://sepie.es/educacion-escolar/convocatoria.html#KA120SCH

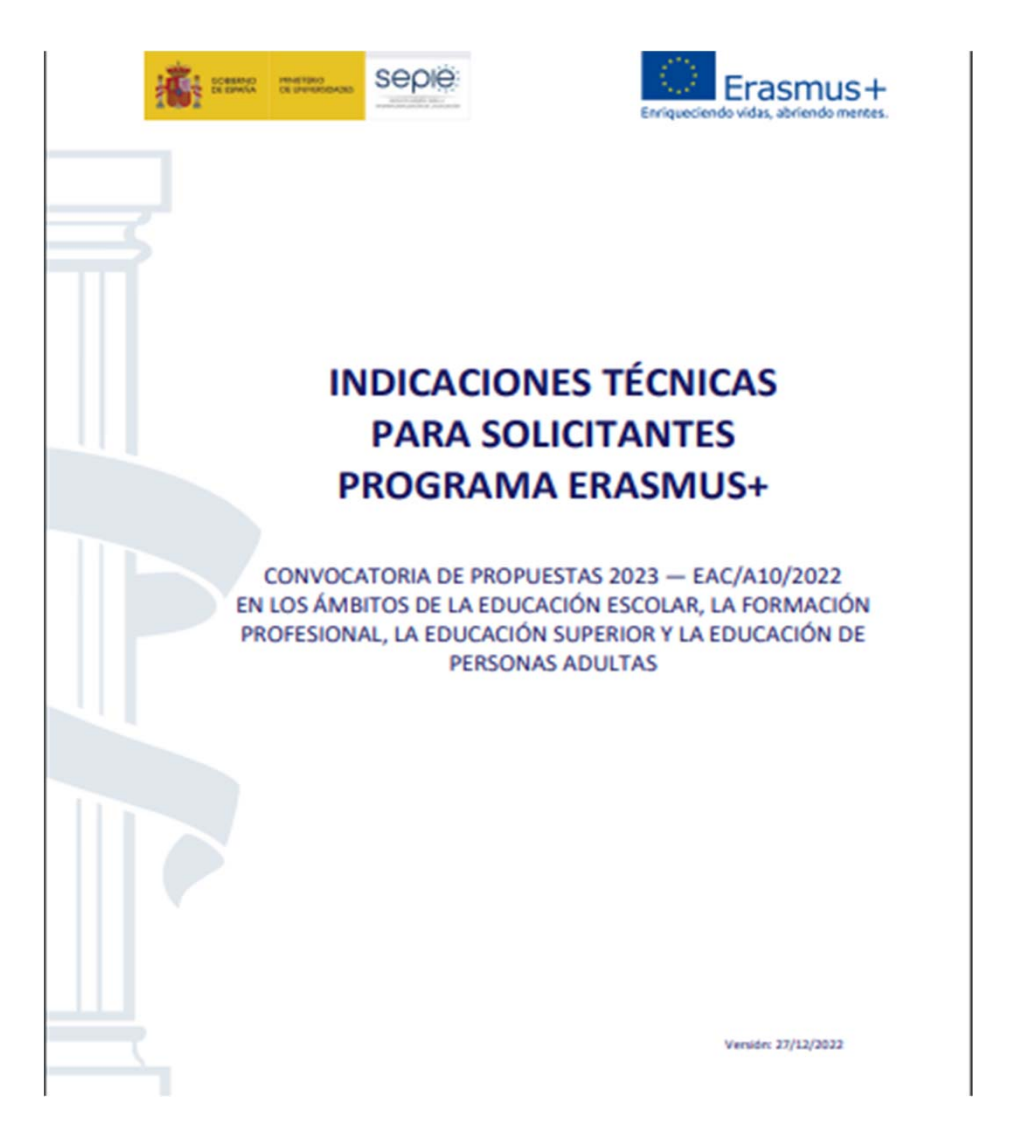

http://sepie.es/doc/convocatoria/2023/indicaciones\_tecnicas\_2023.pdf

### **Passos previs abans de presentar una sol∙licitud**

- Qualsevol organització que vulgui sol∙licitar una acreditació o una subvenció en el marc dels programes de la Comissió Europea ha de registrar‐se i proporcionar la seva informació legal i financera bàsica.
- Per a les accions gestionades per la Direcció General d'Educació, Joventut, Esport i Cultura (DG EAC) a través de les Agències Nacionals, això es realitza en el Sistema de Registre d'Organitzacions ORS, una eina proporcionada per la DG EAC.
- Després del registre, s'assigna un identificador únic a l'organització. Aquest és l'ID de l'organització, que s'utilitzarà per a les aplicacions i també com a referència per part de la Comissió Europea i les Agències Nacionals en interaccions futures.

## Passos previs abans de presentar una sol∙licitud

- 1. Crear compte **EU Login** (antic **ECAS**)
- 2. Registrar institució al servei de registre únic (**URF**) del Portal del Participant per obtenir **OID** (codi d'identificació personal)
- 3. Afegir **documents** al Portal del Participant

### **Recomanacions**

- Un únic compte EU Login per institució. Si la institució té ja compte a EU Login o l'antic compte ECAS, no en cal crear una de nova.
- Crea el compte <sup>a</sup> EU Login amb un correu institucional, preferiblement genèric (no vinculat a una persona concreta).
- Utilitzar el mateix correu per al compte <sup>a</sup> EU Login i per a la gestió de l'OID.

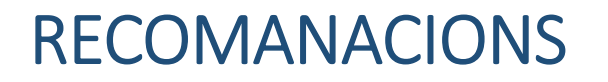

- $\bullet$ **EU Login** (European Commission Authentication Service) - permet als usuaris accedir a la majoria de sistemes digitals desenvolupats o utilitzats per les institucions europees.
- És únic i va associat a una única **adreça electrònica** (preferiblement **institucional**), que es pot canviar. Es recomana fer servir aquesta mateixa adreça electrònica per accedir i/o gestionar el Participant Portal (URF), la Mobility Tool+ i la plataforma de resultats de projectes (PRP)
- S'ha d'evitar tenir‐ne més d'**un** per institució.
- No caduca mai.
- L'accés pot quedar bloquejat desprès de 5 intents fallits. Es torna a desblocar automàticament al cap de 15 minuts.
- Es pot demanar una nova contrasenya després d'un període sense connexió.

# **COM REGISTRAR-SE**

Accedir a: https://school-education.ec.europa.eu/en/en

#### **Compte EU Login**

https://etwinning.es/wp-content/uploads/2023/01/1-Getting-started-on-the-platform esp-1.pdf https://www.youtube.com/watch?v= WEDry3ivtA

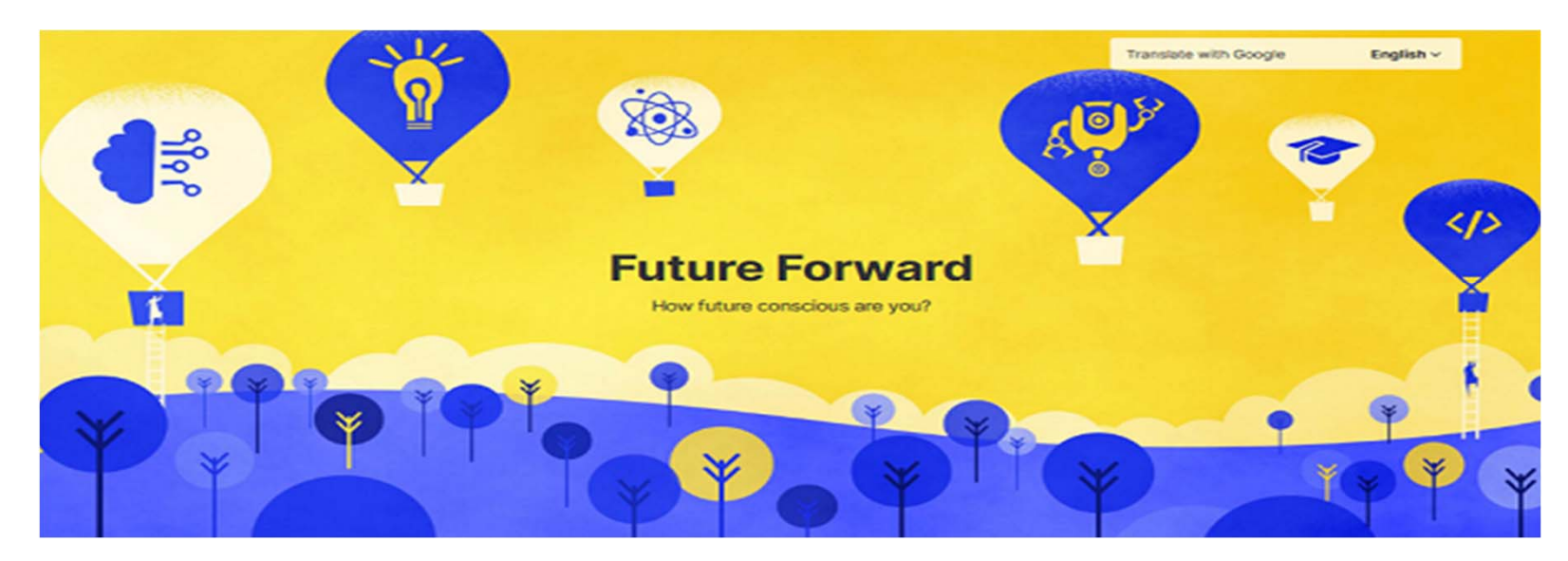